# **[Zamówienie u dostawcy](https://pomoc.comarch.pl/optima/pl/2023_5/index.php/dokumentacja/zamowienie-u-dostawcy/)**

# **Co należy wiedzieć o Zamówieniach u Dostawcy**

Funkcja pozwala na odnotowanie informacji o złożonym Zamówieniu u Dostawcy. Mamy dwa sposoby tworzenia zamówień:

- Zamówienia tworzone "ręcznie" z poziomu listy zamówień.
- Zamówienia automatyczne, tworzone na podstawie listy braków – z poziomu listy zasobów lub z poziomu menu *Handel/ Raport braków.*

Zamówienie nie ma wpływu na ilość towaru w magazynie. Zamówiona ilość towaru widoczna jest na liście zasobów w kolumnie *Zamówienia*. Zatwierdzone zamówienie może zostać automatycznie przekonwertowane do PZ (Przyjęcia Zewnętrznego).

Informacja o zamówionej ilości pojawia się na liście zasobów w kolumnie *Zamówienia*. Na ilość tą mają wpływ oprócz zamówień także dokumenty PZ, PW oraz korekty ilościowe do WZ w buforze.

## **Lista Zamówień u Dostawców**

Na liście znajdują się wszystkie utworzone w programie Zamówienia. Zasady obsługi listy zostały szczegółowo opisane w rozdziale *Standardy w programie*.

Standardowo lista zamówień składa się z kolumn:

**Numer dokumentu** – numer dokumentu zamówienia.

**S (status) –** pozwala na określeniu stanu danego zamówienia. Jeśli w polu wyświetla się:

- **Zrealizowano** dokument w całości został przekształcony do dokumentów wynikowych (zasady przekształceń do dokumentów wynikowych opisano w rozdziale Przekształcanie ZD do FZ, PZ).
- **W realizacji** dokument, w którym część towaru została

przeniesiona na dokumenty wynikowe.

- **Zamknięto** dokument niezrealizowany, zrealizowany częściowo lub też zrealizowany całkowicie, który nie bedzie realizowany i uzyskał status "Zamkniety". Zamykanie dokumentów ZD opisane zostało dokładniej w dalszej części rozdziału.
- **Anulowano** oznacza, że dokument został anulowany,
- . Dla niezrealizowanych ZD pole "Status" jest puste.

**Termin dostawy** – jest to data pobrana z formularza zamówienia z pola **Termin dostawy**.

**Magazyn** – nazwa magazynu, którego dotyczy zamówienie.

**Kontrahent** – nazwa kontrahenta-dostawcy, u którego zamówiono towar.

**NIP** – numer NIP kontrahenta.

**Miasto** – miasto pochodzenia kontrahenta.

**Netto** – wartość netto wynikająca z zamówienia.

**Brutto** – wartość brutto dokumentu.

Na liście zamówień znajduje się sekcja *Rodzaj,* w której użytkownik może zaznaczyć jedną z następujących opcji:

- **Wszystkie** wszystkie ZD, które spełniają pozostałe warunki filtra, łącznie z dokumentami anulowanymi,
- **Zrealizowano** wszystkie całkowicie przekształcone lub zamknięte,
- **Do realizacji** nieprzekształcone oraz przekształcone częściowo.

Rodzaj ○ Do realizacii **Wszystkie** ◯ Zrealizowano  $\sqrt{}$  Przeterminowane

### **Parametr Przeterminowane**

Pod sekcją *Rodzaj* znajduje się parametr **Przeterminowane***.* Jeśli zostanie on włączony, wyświetlane będą wszystkie zamówienia, bez względu na to czy są przeterminowane czy nie. W przeciwnym wypadku, jeśli wyłączymy ten parametr, na liście pominięte zostaną przeterminowane dokumenty. Domyślnie parametr jest zaznaczony.

Istnieje możliwość filtrowania dokumentów ze względu na daty wystawienia, jak też terminy dostawy.

W dolnej części listy znajdują się dwie opcje:

### **Data wystawienia od-do** oraz **Data dostawy od-do**

Zaznaczenie jednego z parametrów i określenie zakresu dat umożliwi wyfiltrowanie tych dokumentów, których data wystawienia lub data dostawy mieści się pomiędzy wybranymi zakresami. Jeśli zostaną zaznaczone parametry przy dacie wystawienia i dacie dostawy jednocześnie, wówczas dokumenty muszą spełniać obydwa warunki zakresów dat.

Oprócz standardowych przycisków, na liście zamówień znajdują się przyciski umożliwiające przekształcanie zamówienia do dokumentów wynikowych (FZ, PZ).

 $\sqrt{2}$ *Przekształcenie do FZ* – po zaznaczeniu zamówienia i wciśnięciu tego przycisku, na podstawie zamówienia tworzony jest dokument Faktura Zakupu.

 $PZ$ *Przekształcenie do PZ* – po zaznaczeniu zamówienia i wciśnięciu tego przycisku, na podstawie zamówienia tworzony jest dokument PZ.

Zasady przekształcania dokumentów ZD opisane zostały w rozdziale *Przekształcanie ZD do FZ, PZ*.

Możliwe jest zaznaczenie kilku dokumentów ZD na liście i przekształcenie ich do jednego dokumentu wynikowego.

Warunki takiego przekształcenia zostały opisane w rozdziale *Konwersja wielu ZD do dokumentu zakupowego*.

 – z poziomu programu istnieje możliwość wysyłania Zamówień u Dostawców do systemu Comarch EDI. Przycisk pojawia się tylko w sytuacji, gdy Użytkownik posiada wykupioną licencję. Opis funkcji znajduje się w odrębnej [instrukcji.](https://pomoc.comarch.pl/optima/pl/2023_5/.index.php/dokumentacja/eksport-dokumentow-do-systemu-comarch-edi/#eksport_cennika)

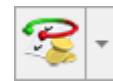

- Operacje seryjne umożliwiające:
- dodawanie/ usuwanie/ zmianę atrybutów dokumentu,
- zmianę kategorii dokumentu.

Więcej informacji na ten temat jest dostępnych w artykule [Operacje seryjne.](https://pomoc.comarch.pl/optima/pl/2023_5/.index.php/dokumentacja/operacje-seryjne-na-dokumentach/)

## **Funkcja zamykania zamówień**

Często zdarza się tak, że zamówienie nie jest realizowane lub jest realizowane tylko częściowo. Dlatego istnieje możliwość zamknięcia ZD, które już nie będą realizowane.

Opcja zamknięcia ZD dostępna jest z poziomu menu kontekstowego, wywoływanego po kliknięciu prawym klawiszem myszy na liście. Wykonanie tej operacji dotyczy wszystkich zaznaczonych dokumentów z listy.

Po wybraniu opcji **Zamknij,** dokument otrzymuje status *Zamknięto* (widoczny w kolumnie *Status*) i nie można mu przywrócić aktywności. Dokument zamknięty nie wpływa na zamówienia na magazynie.

Po wybraniu opcji pojawi się pytanie:

*Czy zamknąć zaznaczone dokumenty? Tak/Nie.*

Opcja **Tak** spowoduje operację ustawienia statusu *Zamknięto* na wszystkich zaznaczonych dokumentach. Po przeprowadzeniu operacji wyświetlony zostanie komunikat informujący, które dokumenty zamknięto a dla których operacja nie była możliwa.

Dokumentów zamkniętych lub zrealizowanych nie można przekształcić do innych dokumentów, podczas próby przekształcenia otrzymamy komunikat:

*Błąd agregowania dokumentów! Zamówienie jest przekształcone całkowicie lub zostało zamknięte!*

Poniżej opcji **Zamknij** w menu znajduje się opcja **Zamknij i wygeneruj ZD różnicowe**. Funkcja ta pozwoli podczas zamykania dokumentu, na wygenerowanie dokumentu ZD różnicowego, zawierającego tylko pozycje i ilości niezrealizowane, pochodzące z dokumentu źródłowego.

Opcja działa dla dokumentów zaznaczonych i może być generowana dla wielu ZD – tworzy się również wiele dokumentów różnicowych. Po wybraniu dokumentów i uruchomieniu funkcji pojawia się komunikat:

*Czy zamknąć zaznaczone dokumenty i wygenerować dokumenty różnicowe do nich? TAK/NIE*

Jeśli zatwierdzimy komunikat, wówczas wygenerowane zostaną dokumenty ZD różnicowe w buforze, każdy z nich powiązany z dokumentem źródłowym. Wszystkie dane, takie jak data, termin, numer zamówienia, kontrahent, warunki płatności, przenoszone są z dokumentu źródłowego.

[/su\_list]

# **[Formularz zamówienia u](https://pomoc.comarch.pl/optima/pl/2023_5/index.php/dokumentacja/formularz-zamowienia-u-dostawcy/) [dostawcy](https://pomoc.comarch.pl/optima/pl/2023_5/index.php/dokumentacja/formularz-zamowienia-u-dostawcy/)**

Po zainicjowaniu klawiszem <INS> lub przyciskiem nowego zamówienia, na ekranie otrzymujemy formularz zamówienia. Formularz ten składa się z pięciu zakładek. Zasady obsługi formularza zostały opisane szczegółowo w rozdziale *Standardy w programie*.

#### Uwaga

Na wydruku dokumentu ZD oprócz nazwy i danych adresowych firmy drukowane są dodatkowo informacje związane z **KRS**: oznaczenie sądu rejestrowego, w którym przechowywana jest dokumentacja spółki, numer rejestru, pod którym spółka jest zarejestrowana oraz wysokość kapitału zakładowego i kapitału wpłaconego (w zależności od rodzaju spółki). Dane pobierane są z Pieczątki firmy(Konfiguracja firmy/ Dane firmy/ Pieczątka)

## **Formularz zamówienia: zakładka** *Ogólne*

Zakładka ta pozwala na określenie podstawowych danych potrzebnych do wystawienia dokumentu, czyli:

**Dokument** – determinuje sposób numerowania dokumentów. Proponowany jest schemat zdefiniowany jako domyślny dla zamówień. Można go zmienić wybierając inny z listy dostępnej po wciśnięciu przycisku **Dokument**.

**Kategoria** – kategoria zakupu, która domyślnie przepisywana jest z karty dostawcy.

**Magazyn** – magazyn, do którego trafi zamawiany towar. Istnieje możliwość przypisania magazynu do operatora/ stanowiska. Mechanizm został dokładniej opisany w rozdziale dotyczącym *Informacji dodatkowych*. Istnieje możliwość zmiany magazynu na dokumencie, gdzie zostały już wpisane pozycje (towary). Zmiana magazynu jest możliwa do czasu zapisania dokumentu na trwałe.

Uwaga Możliwość zmiany nie dotyczy dokumentów, powstających w wyniku przekształcenia innego dokumentu (np. ZD → FZ). **Data wystawienia** – data wystawienia zamówienia.

**Termin dostawy** – przewidywany termin pojawienia się towaru na magazynie. W Konfiguracji firmy/ Handel/ Parametry można wskazać domyślny termin dla ZD wpisując ilość dni względem, której będzie liczony termin dostawy od daty wystawienia dokumentu. W przypadku ZD importowanych z pliku XML nie działa ustawienie z konfiguracji – termin jest zawsze pobierany z pliku XML.

**Faktura liczona od** – sposób obliczania podatku VAT. Mamy dwa sposoby: od netto i od brutto.

**Rabat** – przewidywany rabat, jaki otrzymamy od dostawcy. Zasady wyliczania rabatów zostały opisane w rozdziale *Udzielanie rabatów*.

**Forma** i **termin płatności** – pola mają charakter wyłącznie informacyjny (dokument *Zamówienia u Dostawcy* nie powoduje powstania płatności). Podczas konwersji forma oraz termin są przepisywane na nowo tworzony dokument. W przypadku konwersji kilku dokumentów (ZD/ RO) do jednego – forma płatności oraz termin są proponowane zgodnie z ustawieniami na karcie kontrahenta.

**Razem brutto** – łączna wartość brutto zamówienia (razem z podatkiem VAT). Wartość brutto jest wyliczana automatycznie, zgodnie z wybranym algorytmem (od brutto lub od netto). Użytkownik nie ma możliwości jej zmiany.

**Netto –** łączna wartość netto transakcji (bez podatku VAT) wyliczana automatycznie, bez możliwości zmiany ręcznej.

**Wartość podlegająca MPP** – łączna wartość brutto towarów (z uwzględnieniem podatku VAT) dodanych na dokument, które na swoich kartotekach mają zaznaczony parametr o zastosowaniu podzielonej płatności. Nie są tu uwzględnianie pozycje ze stawką VAT NP. W przypadku dokumentów w walucie obcej, wyświetlana jest suma wartości pozycji przeliczonych na walutę PLN. Szczegóły tej funkcjonalności zostały opisane w artykule *Mechanizm podzielonej płatności*.

Na zatwierdzonym dokumencie ZD można zobaczyć czy i jakie pozycje zamówienia zostały zrealizowane. Po zapisie dokumentu na trwałe, w tabeli z pozycjami dokumentu pojawiają się dwie kolumny – *Zrealizowano i Pozostaje.* Kolumny widoczne są tylko dla dokumentów ZD zapisanych na stałe, ponieważ tylko takie mogą być przekształcane do innych dokumentów. Na edytowanym dokumencie (podczas wprowadzania lub edycji w buforze) kolumny te są niewidoczne.

- **Zrealizowano**  w kolumnie tej widać ilość towaru zamówionego, która została pobrana po przekształceniu do dokumentów FZ/PZ. Ilość ta jest sumą ilości pobranej na dokumenty wynikowe utworzone do tego ZD, bez względu na to, czy dokumenty wpływają na stany czy tylko na zamówienia. Ilość jest wyliczona dla jednostki, która została wprowadzona na ZD.
- **Pozostaje**  kolumna zawiera ilość zamówień dla danej pozycji towarowej, którą można jeszcze przekształcić do dokumentów wynikowych. Jest to ilość z dokumentu ZD pomniejszona o ilość z pola **Zrealizowano**. Na formularzu dokumentu zamkniętego nie jest wyświetlana kolumna Znajduje się tutaj tylko informacja o ilościach zrealizowanych. Po zamknięciu, ilości które nie zostały zrealizowane przestają wpływać na zamówienia na zasobach.

## **Formularz zamówienia: zakładka** *Kontrahent*

Zakładka ta została podzielona na dwie części.

W pierwszej znajdują się dane kontrahenta – **Dostawcy** wybranego na zakładce **[Ogólne]**. Dane te podlegają modyfikacji. Zmiany zostaną zapamiętane tylko na tym zamówieniu, nie wpływają na informacje zawarte na karcie kontrahenta.

Znajdujący się obok przycisk umożliwia wyświetlenie karty ewidencyjnej kontrahenta – dostawcy. Wyświetlony formularz jest otwarty tylko do odczytu (bez możliwości wprowadzania zmian).

Druga część dostarcza informacji o **Nadawcy**. Nadawca zostaje odczytany z karty ewidencyjnej kontrahenta – dostawcy.

Jeśli na karcie (zakładka **[Dodatkowe]**) na liście odbiorców, jeden z nich ma status *Domyślny*, wówczas **Nadawcą** będzie podmiot z listy ze statusem *Domyślny*, w przeciwnym wypadku pola **Nadawcy** i **Dostawcy** zostaną wypełnione danymi Dostawcy.

Na zamówieniu można wpisać "ręcznie" dane dostawcy z poziomu zakładki **[Kontrahent]** (bez konieczności zakładania karty ewidencyjnej dla kontrahenta). W chwili konwersji dane te zostaną przeniesione na dokument Przyjęcia Zewnętrznego. Należy jednak pamiętać, że informacje takie zostaną zapamiętane tylko na danym dokumencie (i ewentualnie kolejnych powstałych w wyniku konwersji), ale nie wpłyną na dane zapisane na karcie kontrahenta.

## **Formularz zamówienia: zakładka** *Dodatkowe*

Na zakładce znajdują się informacje o wartości netto, brutto i VAT rezerwacji, pole zmiany waluty dokumentu oraz miejsce na dodatkowy opis.

Na dole formularza widoczne są pola **Wprowadził, Zmodyfikował i Zatwierdził** zawierające daty utworzenia oraz ostatniej

modyfikacji dokumentu wraz z akronimami operatorów, którzy tych operacji dokonywali.

**Opis/Atrybuty** – po naciśnięciu przycisku dostępna jest lista atrybutów kontrahenta wybranego na dokument.

## **Formularz zamówienia: zakładka** *Dokumenty*

Zakładka **[Dokumenty]** wyświetla listę wszystkich związanych z zamówieniem dokumentów. Obok **numeru** dokumentu skojarzonego, jego **daty** i **kwoty netto** w tabeli znajduje się informacja o typie:

- **FZ** jeśli zamówienie zostało przekształcone do FZ,
- **PZ** jeśli zamówienie zostało przekształcone do PZ,
- **PF** jeśli zamówienie zostało przekształcone z Faktury Pro Forma,
- **RO** jeśli zamówienie zastało przekształcone z Rezerwacji Odbiorcy.

## **Formularz zamówienia: zakładka** *Atrybuty*

Na zakładce widoczna jest tabela z kodami i wartościami atrybutów przypisanych do dokumentu.

# **[Automatyczne tworzenie](https://pomoc.comarch.pl/optima/pl/2023_5/index.php/dokumentacja/automatyczne-tworzenie-zamowien/) [zamówień](https://pomoc.comarch.pl/optima/pl/2023_5/index.php/dokumentacja/automatyczne-tworzenie-zamowien/)**

Z poziomu listy zasobów można w sposób automatyczny tworzyć Zamówienia u Dostawców. Po zaznaczeniu towarów, których ma dotyczyć zamówienie (w szczególności, jeśli zamówienie ma dotyczyć wszystkich towarów, możemy je zaznaczyć wciskając

kombinację klawiszy <CTRL>+<A> i przycisk *Utwórz Zamówienie u Dostawcy.* Pojawia się okno dialogowe, w którym należy określić parametry dla zamówienia.

**ZD** 

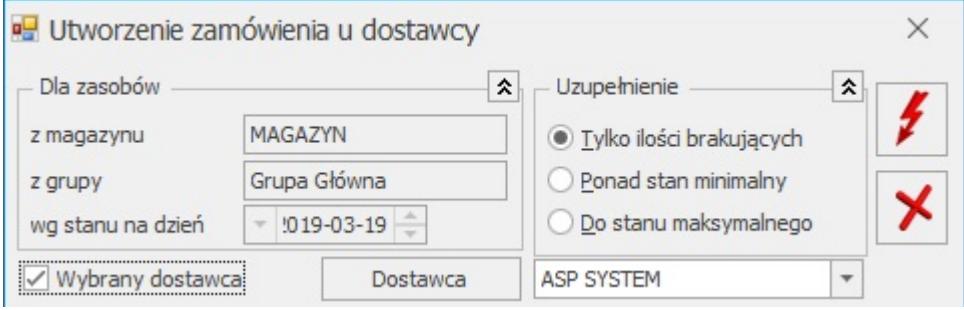

**Dla zasobów** – Zamówienie u Dostawcy zawsze dotyczy wybranego magazynu, wskazanej grupy towarowej, a stan ustalany jest na podany dzień. Wszystkie te dane podajemy na liście zasobów i stąd pobierane są do zamówienia automatycznego (grupa **Dla zasobów** nie jest edytowalna).

**Wybrany dostawca –** parametr odwołuje się do formularza towaru, na którym można wybrać domyślnego dostawcę. Zasada działania tego parametru jest następująca:

- **parametr jest zaznaczony** program wymusi wybranie dostawcy. Utworzone zostanie zamówienie na towary, dla których na karcie zdefiniowany został domyślny dany dostawca (należy również pamiętać, że tylko spośród towarów zaznaczonych wcześniej na liście zasobów).
- **parametr nie jest zaznaczony (puste pole)** tworzy się tyle zamówień ilu dostawców występuje na kartach zaznaczonych towarów, towary bez określonego dostawcy umieszczane są na zamówieniu dla kontrahenta !NIEOKREŚLONY!.

**Informacje uzupełniające** określają, jaka ilość powinna być uwzględniana podczas wyliczania ilości zamawianej:

**tylko ilość brakująca** – ilość na zamówieniu będzie równa ilości widocznej w kolumnie Braki. (dla przypomnienia:

na Liście zasobów po zaznaczeniu parametru **Tylko braki**znajdą się tylko te towary, dla których ilość zarezerwowana jest większa od ilości dostępnej)

- **ponad stan minimalny** zamówienie spowoduje dopełnienie do stanu minimalnego (stan minimalny określamy na karcie towaru)
- **do stanu maksymalnego** zamówienie spowoduje dopełnienie do stanu maksymalnego (stan maks. określamy na karcie towaru)

Należy pamiętać, że ilość zamawiana przy uwzględnieniu normatywów stan min. I stan maks. jest wielokrotnością pola **Zamawiać po** z karty towaru.

Przykład Na formularzu towaru oznaczono następujące normatywy:

Ilość minimalna – 10 szt.

Ilość maksymalna – 100 szt.

Zamawiać po – 5 szt.

- Na magazynie mamy 7 szt. W zależności od rodzaju uzupełnienia program zaproponuje:
	- dopełnienie ponad stan min = 5 szt.
	- dopełnienie do stanu max = 90szt.
- Na magazynie mamy 7szt i dodatkowo rezerwacje na 35 . Tworzymy Zamówienie u Dostawcy na:
	- ilości brakujące (28szt) program zamówi 28szt
	- uzupełnienie do min = 40 szt
	- uzupełnienie do max = 125 szt.